**Внимание!** Надежность и долговечность изделия обеспечивается не только качеством самого изделия, но и соблюдением режимов и условий эксплуатации, поэтому выполнение требований данного документа является обязательным.

# **Устройство индикации и управления «Линд-10»**

# **Руководство по эксплуатации**

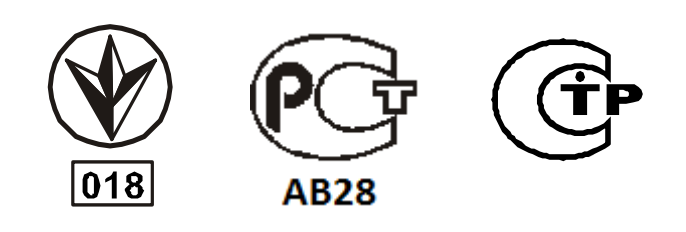

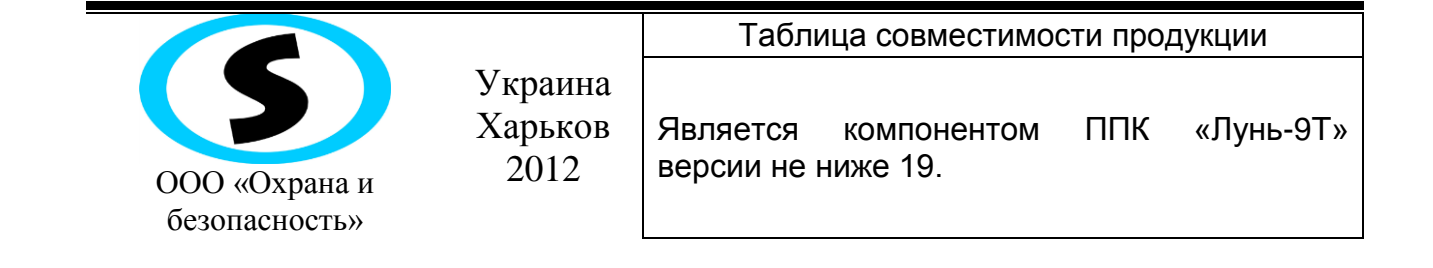

#### Оглавление

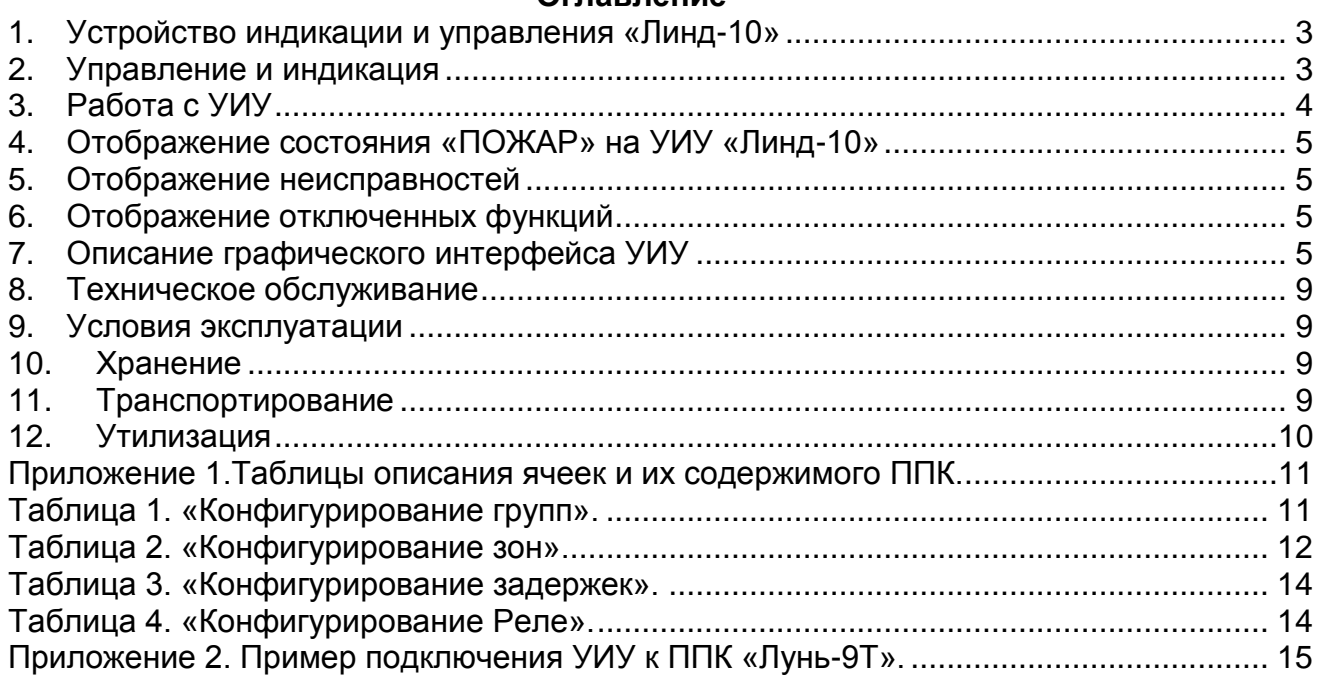

# **1. Устройство индикации и управления «Линд-10»**

<span id="page-2-0"></span>Устройство индикации и управления «Линд-10» (далее УИУ) является компонентом прибора приемно-контрольного «Лунь-9T» (далее ППК). Оно предназначено для управления прибором и индикации его состояния.

# **2. Управление и индикация**

<span id="page-2-1"></span>Управление ППК осуществляется с помощью УИУ «Линд-10». УИУ имеет 4 светодиодных индикатора:

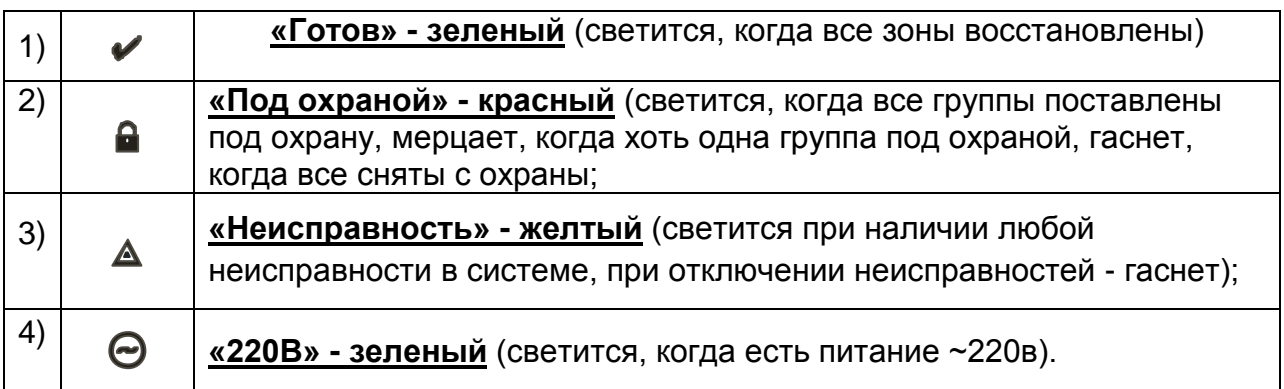

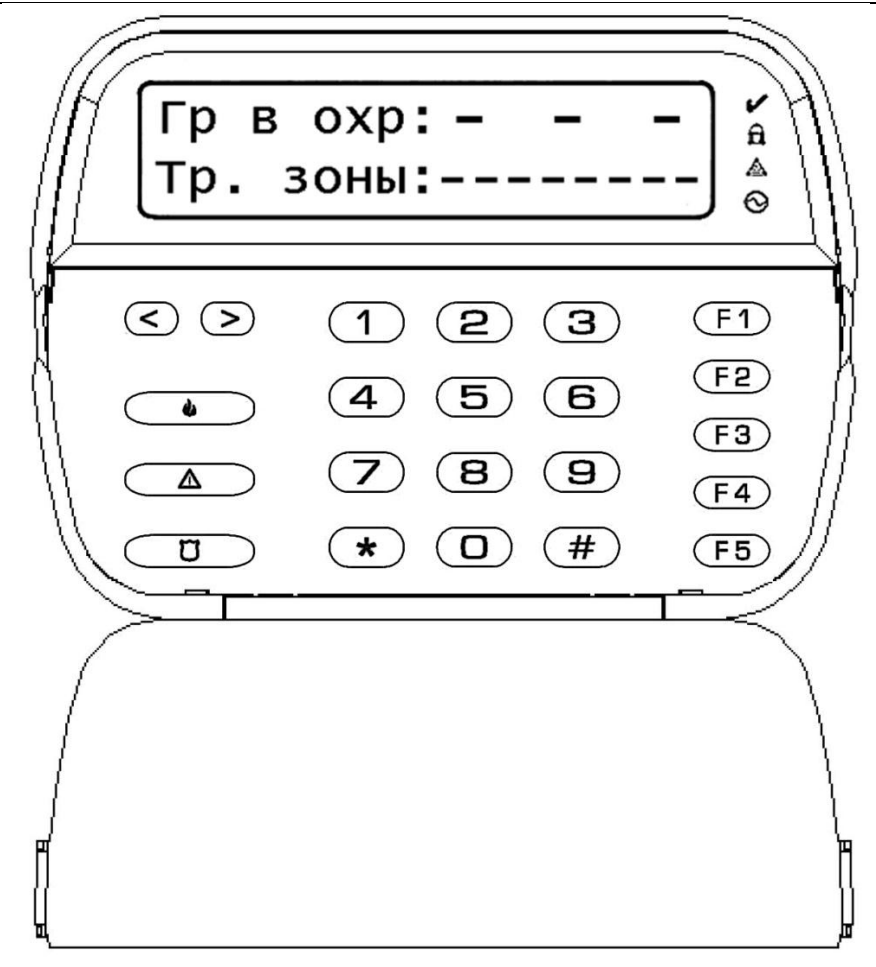

#### **Рисунок 1. Устройство индикации и управления «Линд-10». Вид спереди с открытой крышкой.**

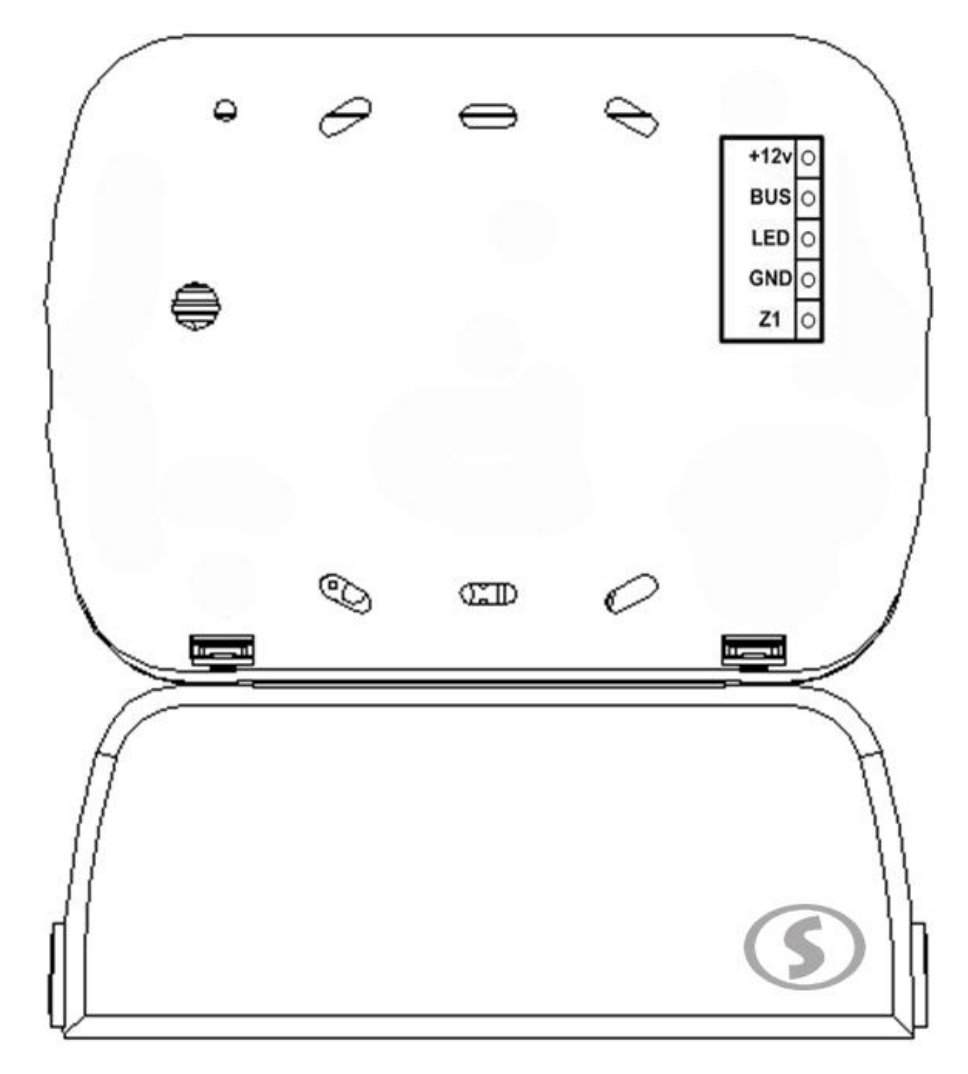

**Рисунок 2. Устройство индикации и управления «Линд-10».Вид сзади.**

**Внимание!** Подключение контакта (BUS) индикатора зон «Линд-10» .Подключение витой парой до 150 метров. Возможно применение простого многожильного кабеля с сечением не менее 0.2 мм на расстояние до 70 метров, при условии отсутствия помех от электронного оборудования.

## **3. Работа с УИУ**

<span id="page-3-0"></span>С помощью УИУ «Линд-10» можно менять пароли пользователей, отключать звуковое оповещение, отключать на время обслуживания некоторые функции и шлейфы, а также производить конфигурирование ППК.

Нажатие на любую клавишу включает подсветку УИУ, на 40 с.

Управление с УИУ разграничено на четыре уровня доступа.

УИУ имеет звуковой излучатель. На лицевой части «Линд-10» находятся кнопки клавиатуры и дополнительные кнопки управления.

Нажатие любой кнопки, при наличии связи с ППК, сопровождается однократным коротким звуковым сигналом (одно нажатие – один звуковой сигнал).

Принятие к исполнению любой команды (верный ввод пароля или набор доступной команды) подтверждается специфическим сигналом, состоящим из серии одного длинного и нескольких коротких звуковых сигналов.

Набор неправильной команды на УИУ заканчивается непрерывным длительным звуковым сигналом излучателя.

# <span id="page-4-0"></span>**4. Отображение состояния «ПОЖАР» на УИУ «Линд-10»**

В случае срабатывания шлейфа, запрограммированного как пожарный:

- происходит переход из основного экрана УИУ на экран пожарной тревоги; -звуковой узлучатель «Линд-10» начинает издавать периодические звуковые сигналы;

- сработавшие шлейфы отображаются на основном экране УИУ в строке «Тр.зоны».

- После завершения передачи сообщения на ПЦН, на экран УИУ выводится соответствующее сообщение.

Для отключения сирены необходимо зайти на уровень управления пожарной подсистемой (набрав комбинацию клавиш **«\*6»)** и ввести пароль доступа пожарной подсистемы, затем нажать клавишу **«F2»**. Звуковой излучатель УИУ «Линд-10» издаст серию сигналов и сирена выключится. Повторное нажатие на клавишу **«F2»** включит оповещатель (сирену). Для сброса пожарной тревоги нажмите **«F4»**.

## **5. Отображение неисправностей**

<span id="page-4-1"></span>Возникновение неисправности сигнализации отображается свечением желтого индикатора.

Свечение желтого индикатора сопровождается звуковым сигналом УИУ.

<span id="page-4-2"></span>Посмотреть какие именно неисправности возникли можно с помощью клавиш **«<» «>».**

# **6. Отображение отключенных функций**

При проведении различных работ с пожарной сигнализацией возникают ситуации, когда требуется отключить какие либо функции и шлейфы ППК.

<span id="page-4-3"></span>Посмотреть какие именно функции отключены можно с помощью клавиш **«<» «>».**

# **7. Описание графического интерфейса УИУ**

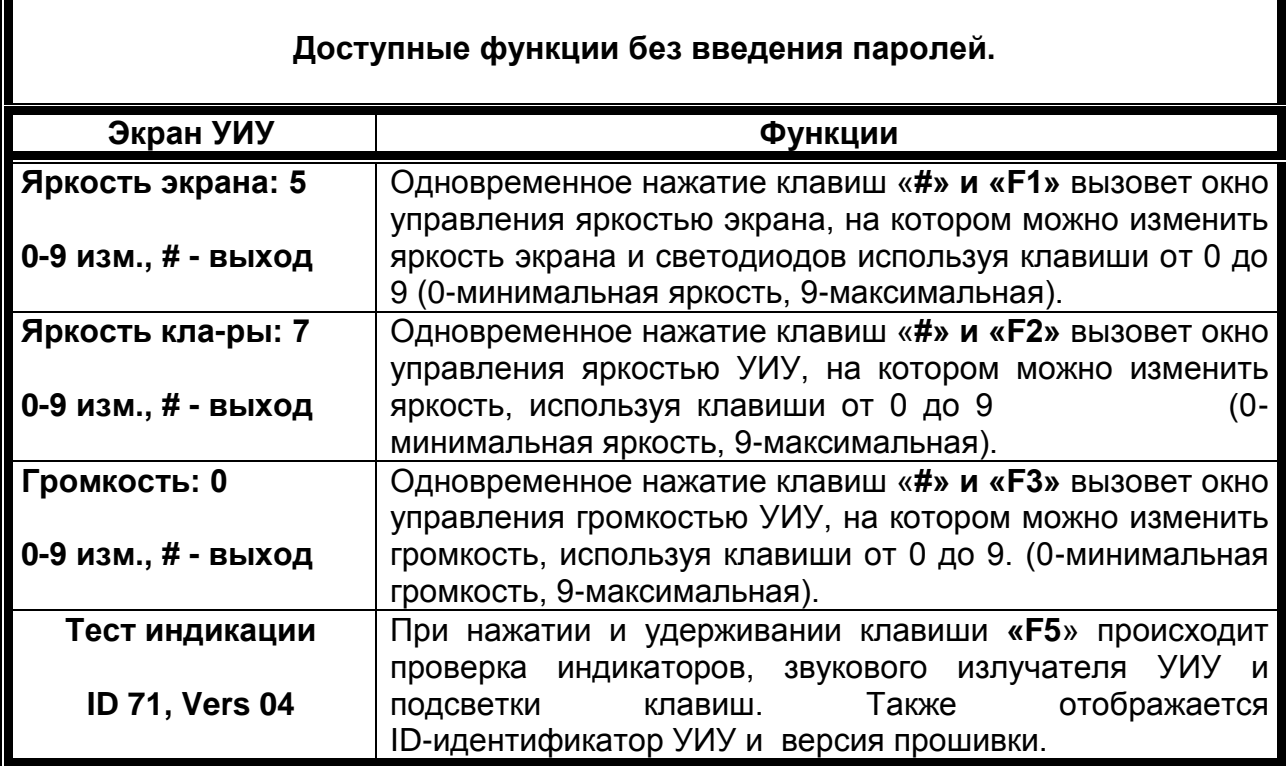

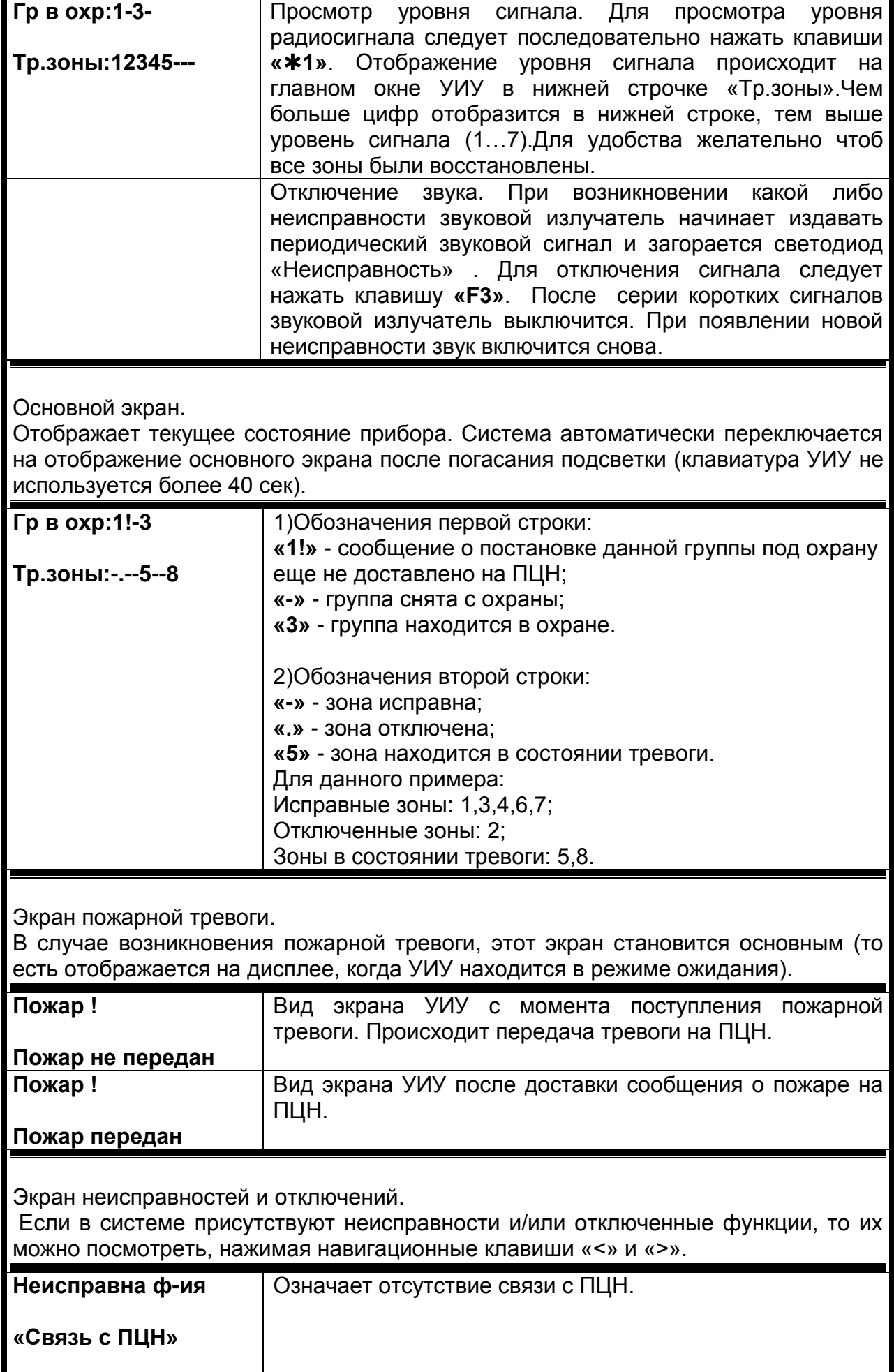

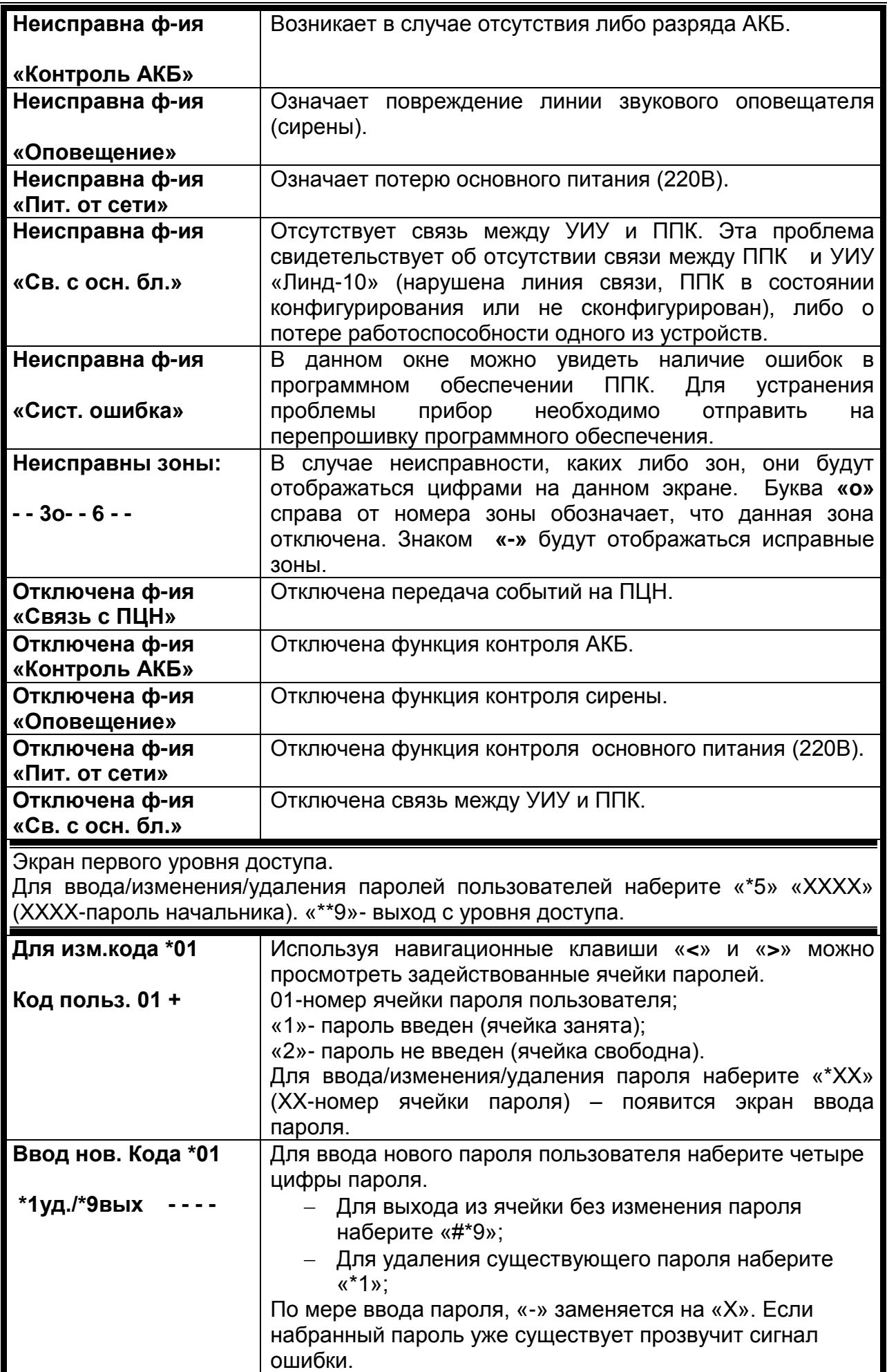

Экран второго уровня доступа (пожарная подсистема).

Для входа на уровень доступа наберите «\*6» «ХХХХ» (ХХХХ-пароль доступа второго уровня). «\*\*9»- выход с уровня доступа.

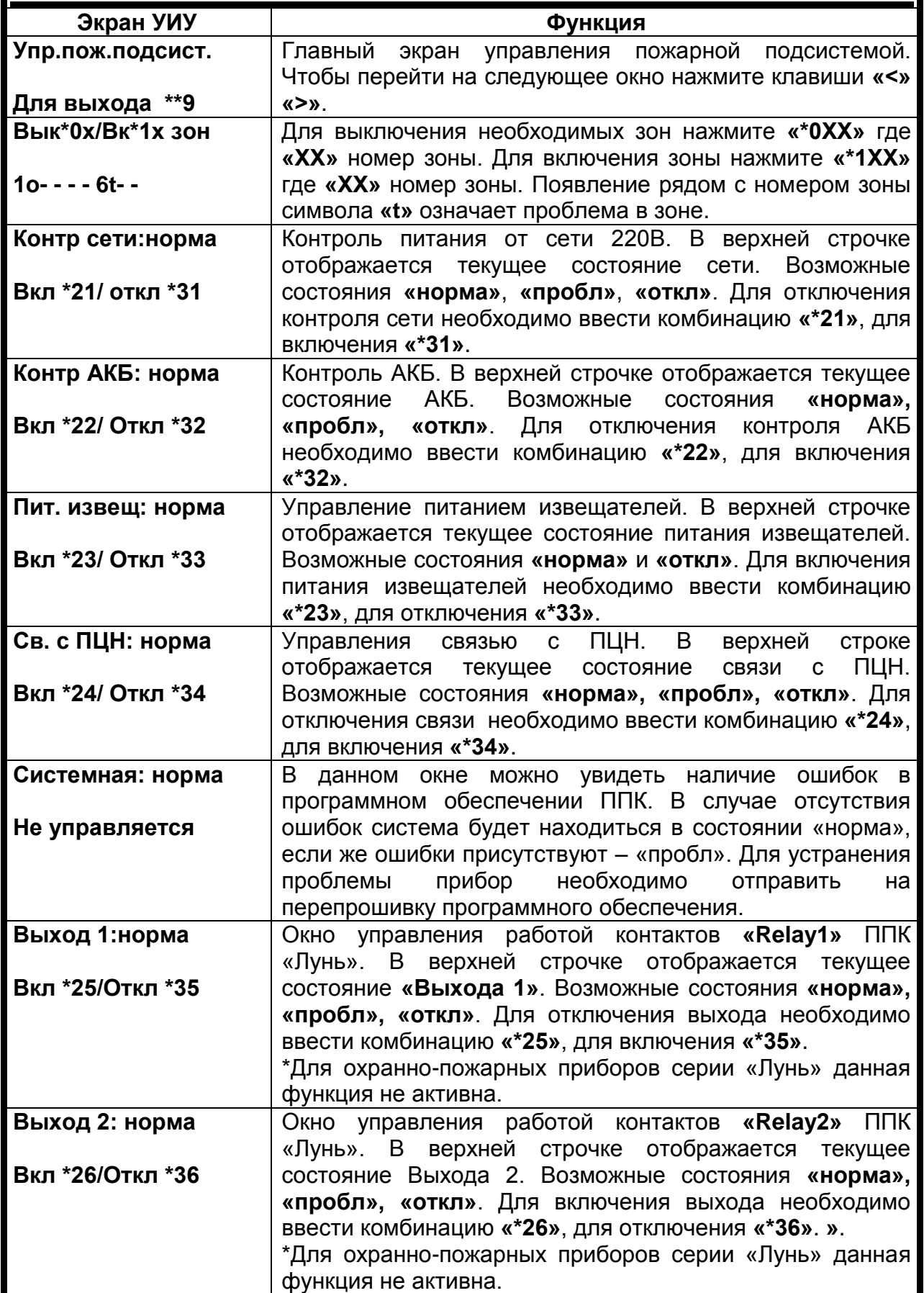

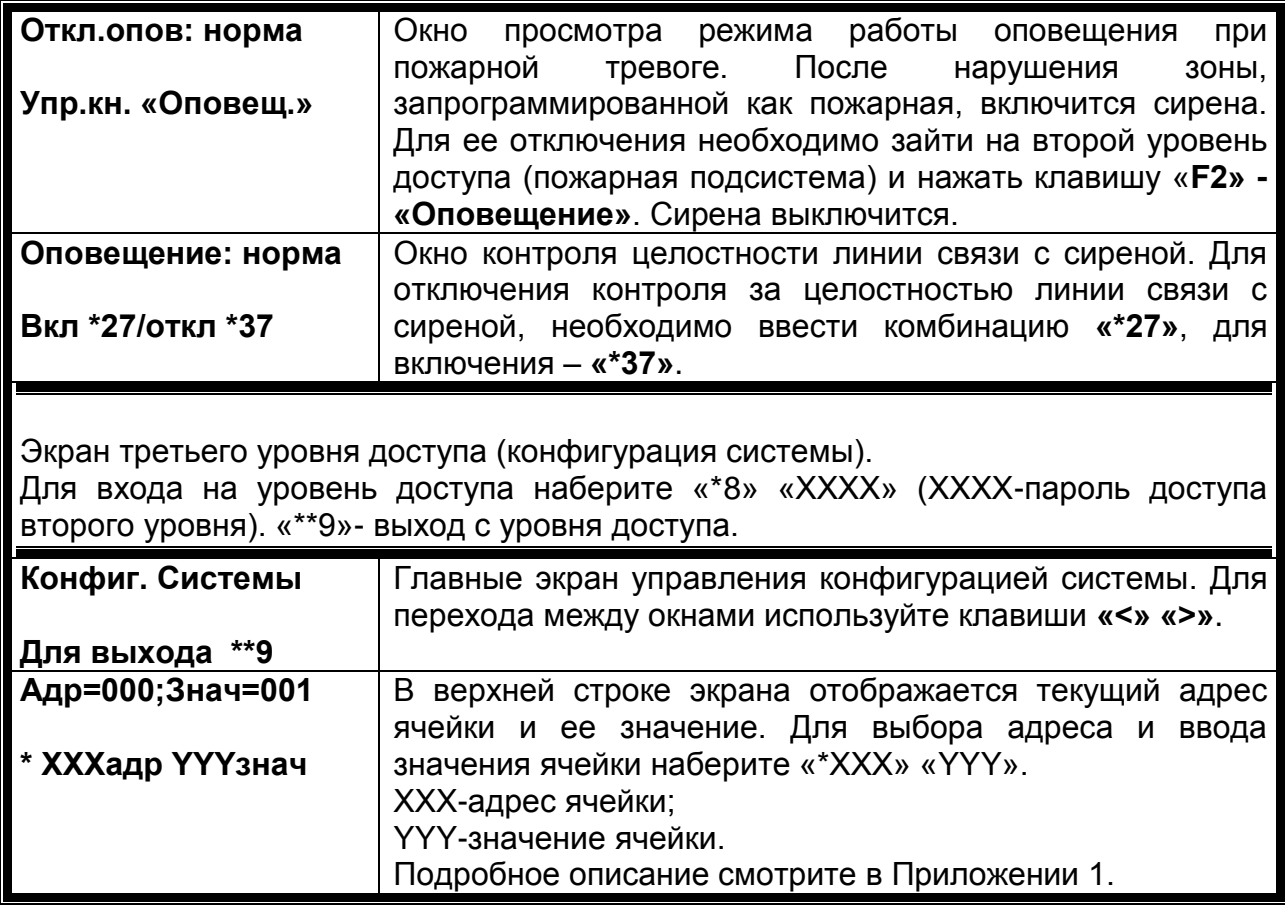

#### **8. Техническое обслуживание**

<span id="page-8-0"></span>Изделие не требует обслуживания.

#### **9. Условия эксплуатации**

<span id="page-8-2"></span><span id="page-8-1"></span>Изделие допускается эксплуатировать при температуре от +5 до +40°С и относительной влажности в диапазоне от 5 до 85 %.

#### **10. Хранение**

13.1 Хранение УИУ в части воздействия климатических факторов по условиям 2 по ГОСТ 15150.Температура хранения от - 50 °С до + 40 °С. при относительной влажности воздуха от 5 до 98 %.

13.2 Во время погрузочно-разгрузочных работ и транспортирования, при хранении на складах ящики с УИУ не должны подвергаться резким ударам. Способ укладки и крепления ящиков на транспортирующее средство должен исключать их перемещение.

13.3 Хранить УИУ в упаковке предприятия-изготовителя.

#### **11. Транспортирование**

<span id="page-8-3"></span>14.1 Транспортирование УИУ производить в упаковке предприятияизготовителя.

14.2 УИУ допускается транспортировать всеми видами закрытых транспортных средств, при условии соблюдения правил перевозки грузов, действующих на каждом виде транспорта.

14.3 Условия транспортирования УИУ в части воздействия механических факторов – группа N2 по ГОСТ 12997.

14.4 Транспортирование УИУ в части воздействия климатических факторов по условиям 2 по ГОСТ 15150.Температура Транспортирования от - 50 °С до + 50 °С. при относительной влажности воздуха от 5 до 98 %.

# **12. Утилизация**

<span id="page-9-0"></span>Утилизация изделия производится по правилам, утилизации электронных бытовых приборов, установленным законодательством государства, где эксплуатируется изделие.

#### <span id="page-10-0"></span>**Приложение 1.Таблицы описания ячеек и их содержимого ППК.**

#### <span id="page-10-1"></span>*Таблица 1. «Конфигурирование групп».*

Для установки или изменения конфигурации групп ППК выберете из списка номер необходимой ячейки и еѐ содержание и введите в следующем формате: \*ХХХYYY, где ХХХ- адрес ячейки, YYY-содержимое ячейки.

**Например**: Для включения только Группы 2 и установки логического «ИЛИ», введите с клавиатуры УИУ комбинацию: \*132 241

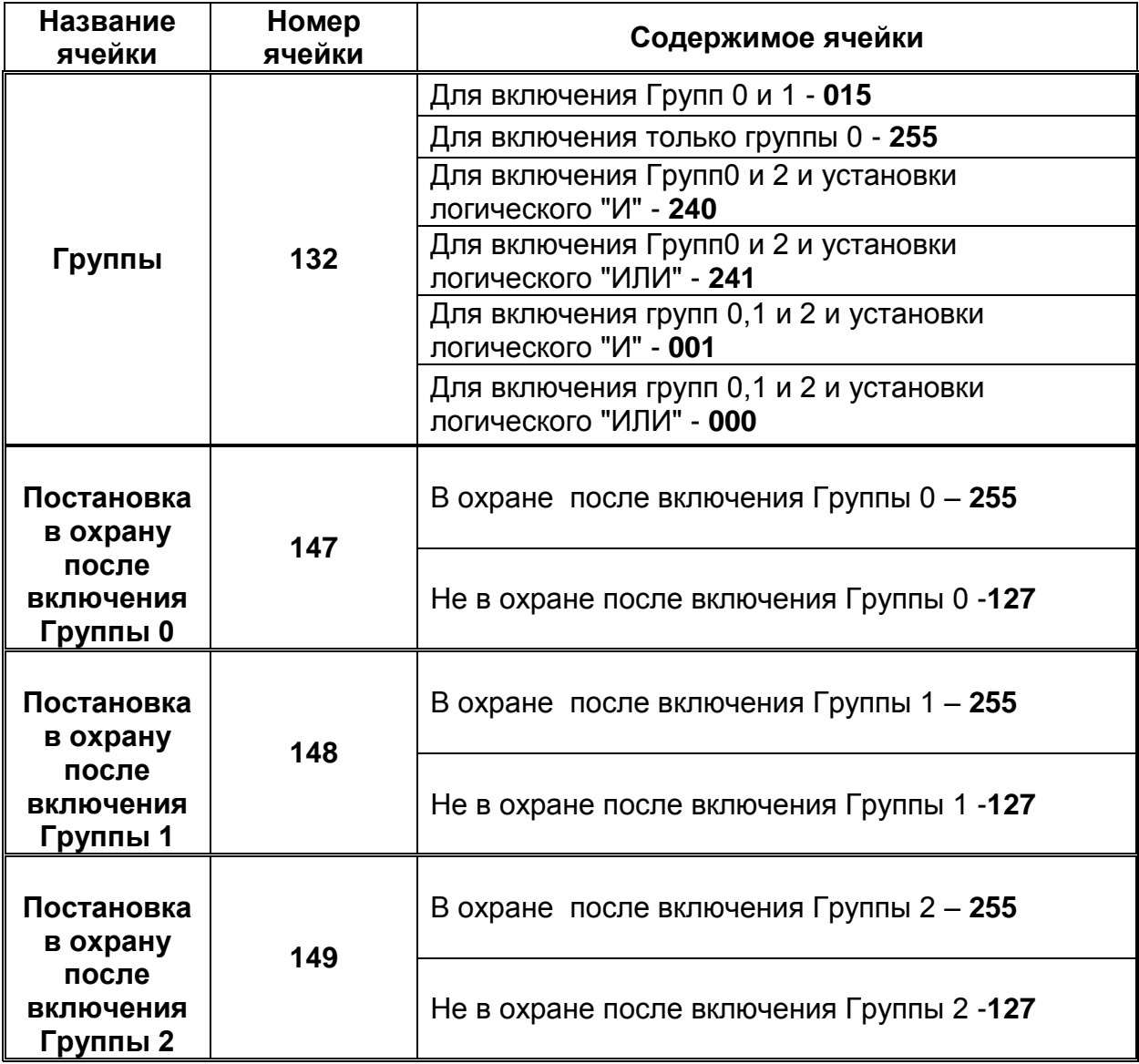

**Примечание!** После включения или отключения Групп 1 и 2 обязательно назначьте зонам номера групп, в которые они будут включены.

#### <span id="page-11-0"></span>*Таблица 2. «Конфигурирование зон».*

Для установки или изменения типа зоны выберете ячейку, принадлежащую этой зоне и выберете необходимый тип зоны из списка. Введите выбранные вами данные в следующем формате: **\*ХХХYYY**, где ХХХ- адрес ячейки, YYYсодержимое ячейки.

**Например**: Для установки зоны 3 пожарной зоной, введите с клавиатуры УИУ комбинацию: \*494 032

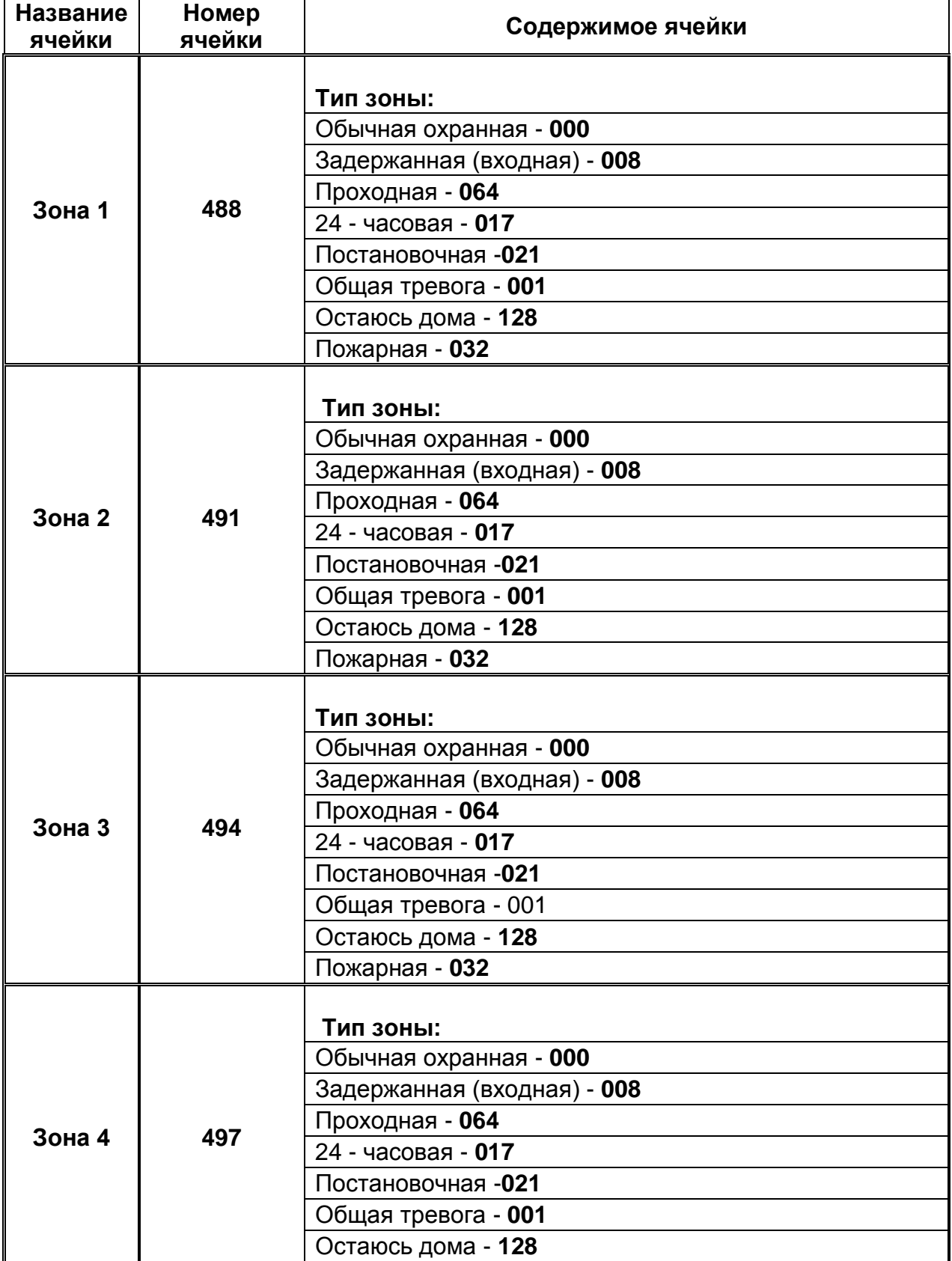

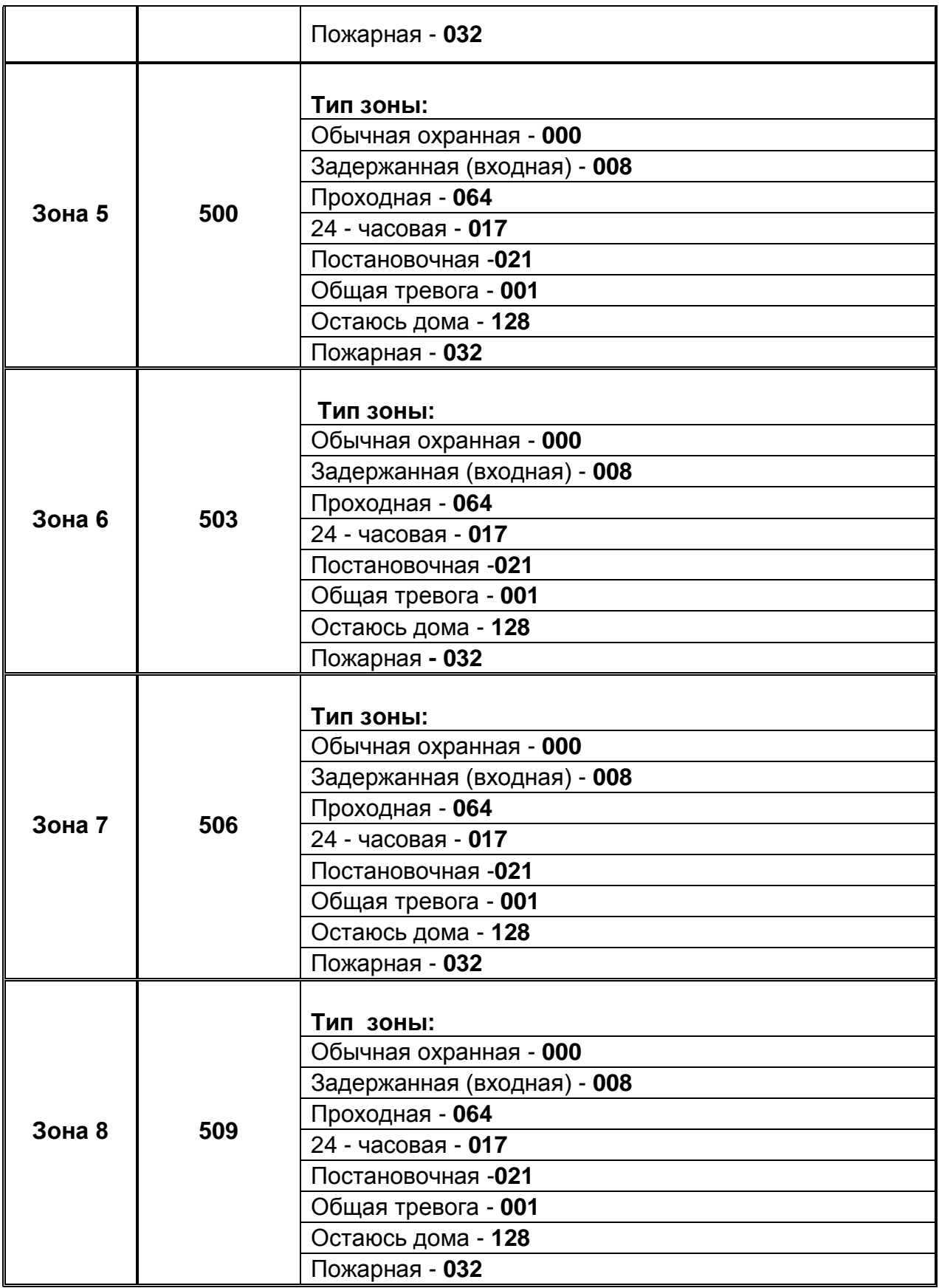

#### <span id="page-13-0"></span>*Таблица 3. «Конфигурирование задержек».*

**Внимание!** Время задержки вводится в секундных тиках. 1 тик = 1,17 секунд.

Для установки или изменения время задержки определитесь, какое время вам необходимо, переведите его в тики и ведите в нужную ячейку.

**Например:** Для установки задержки на выход 25 секунд, необходимо 25÷1,17=21,367 округлить до целых, ввести следующую комбинацию: \*013 021.

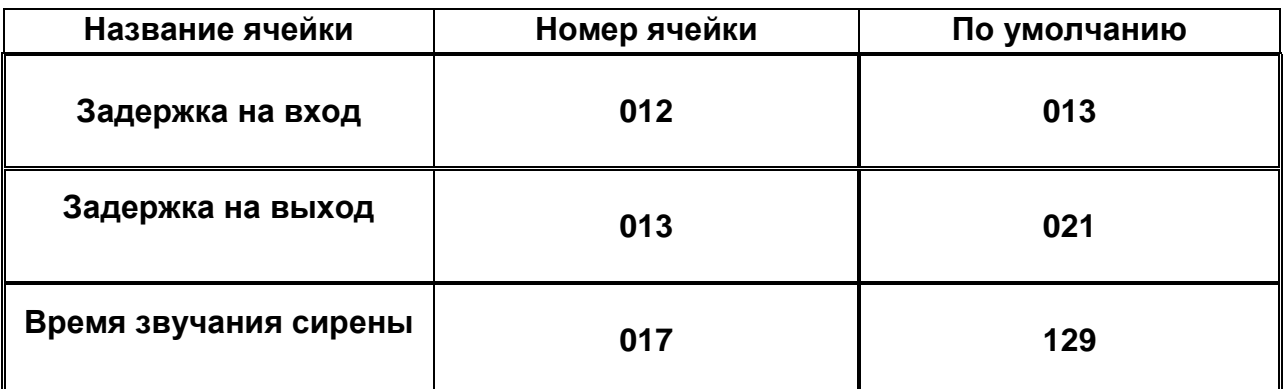

#### <span id="page-13-1"></span>*Таблица 4. «Конфигурирование Реле».*

Для конфигурирования работы Реле в ППК выберете из списка номер необходимой ячейки и еѐ содержание и введите в следующем формате: \*ХХХYYY, где ХХХ- адрес ячейки, YYY-содержимое ячейки.

Например: Для включения определения пожара по первому срабатыванию и включению проверки сирены во включенном состоянии введите следующую комбинацию: \*007 254

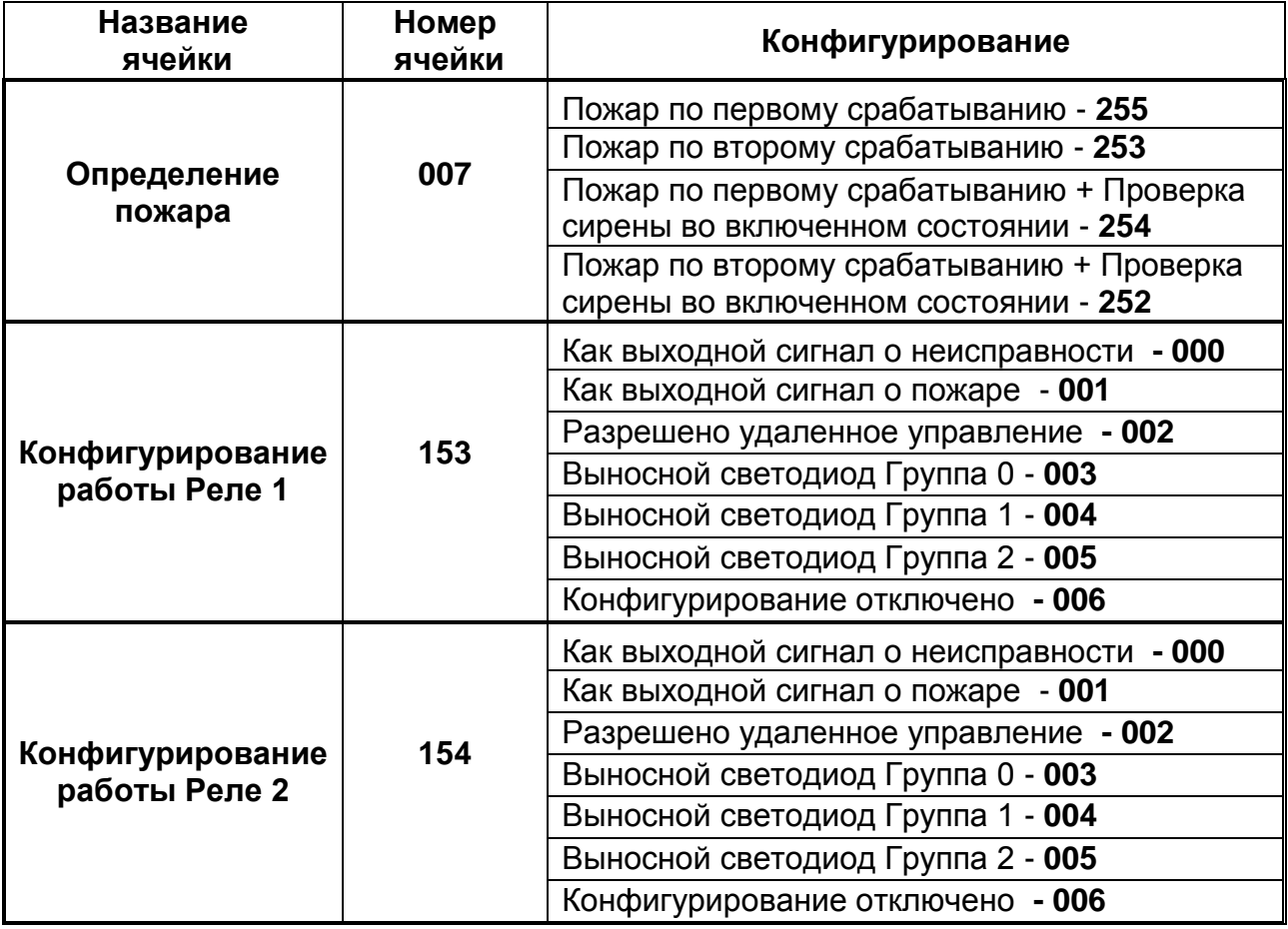

<span id="page-14-0"></span>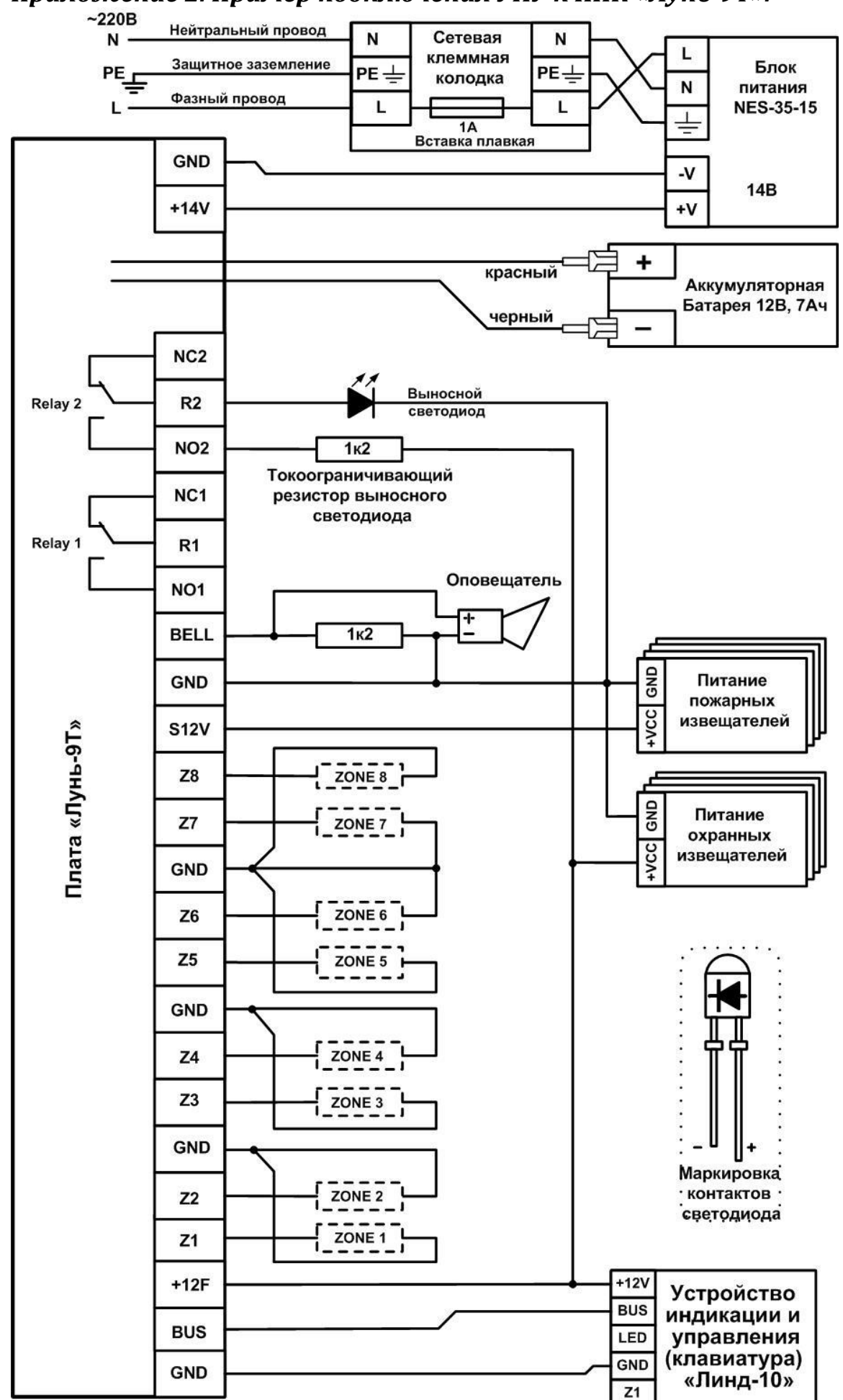